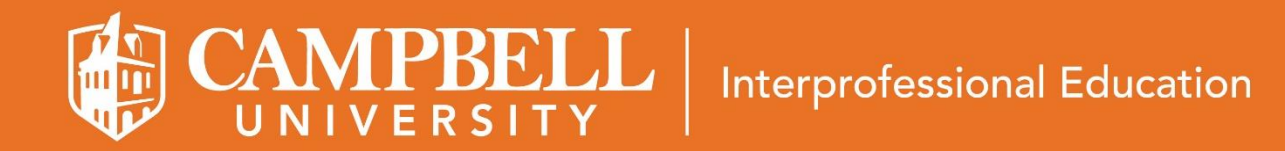

## SCAN HERE TO CHECK IN

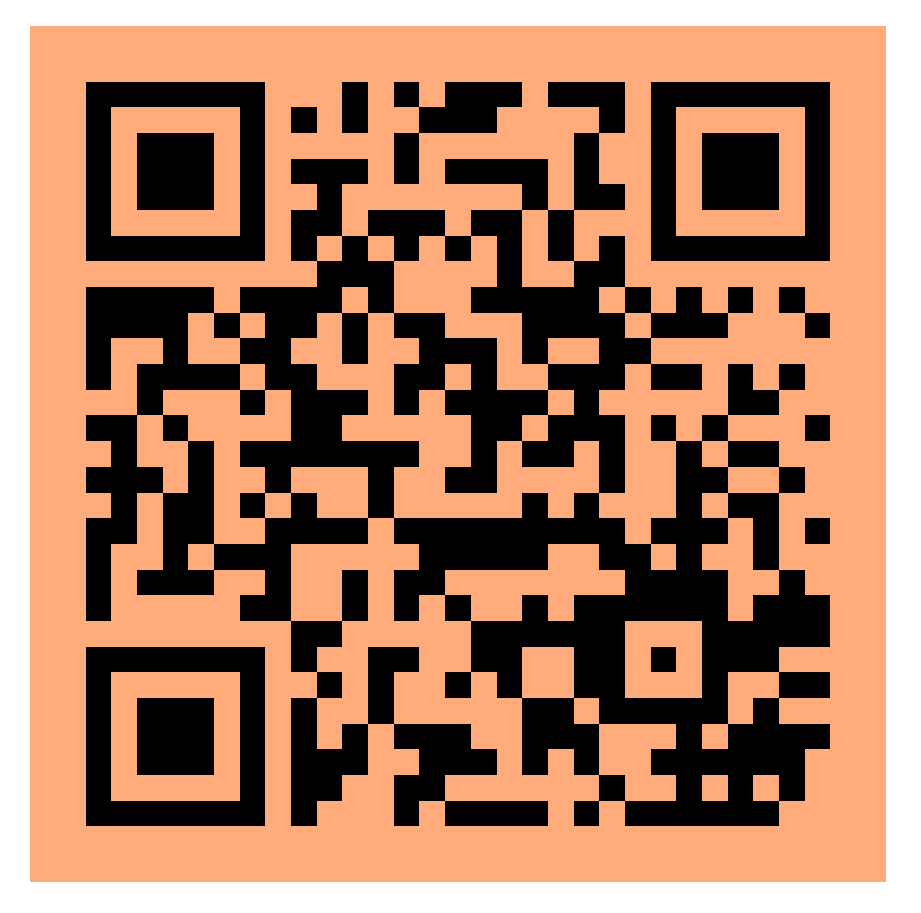

https://www.surveymonkey.com/r/KHP72VB

## **Interprofessional Education NIVERSITY**

## Instructions for Checking In

- 1. Open the camera app on your phone\*<br>2. Hover over the code above as if to take
- Hover over the code above as if to take a picture of it
- 3. A link will pop up to a SurveyMonkey page tap this to head to the page
- 4. Fill out the quick survey this will simply ask for your first name, last name, and program. BE SURE TO FILL THIS SURVEY OUT ACCURATELY – this information is how we will confirm your attendance with your program!
- 5. When you're finished, hit "Submit," and make sure you see the confirmation page.
- 6. That's it! Thanks for checking in!

\*If you cannot scan the code from your phone, open a web browser from your phone or laptop and enter the URL listed below the QR code, and follow steps #4-6 above.

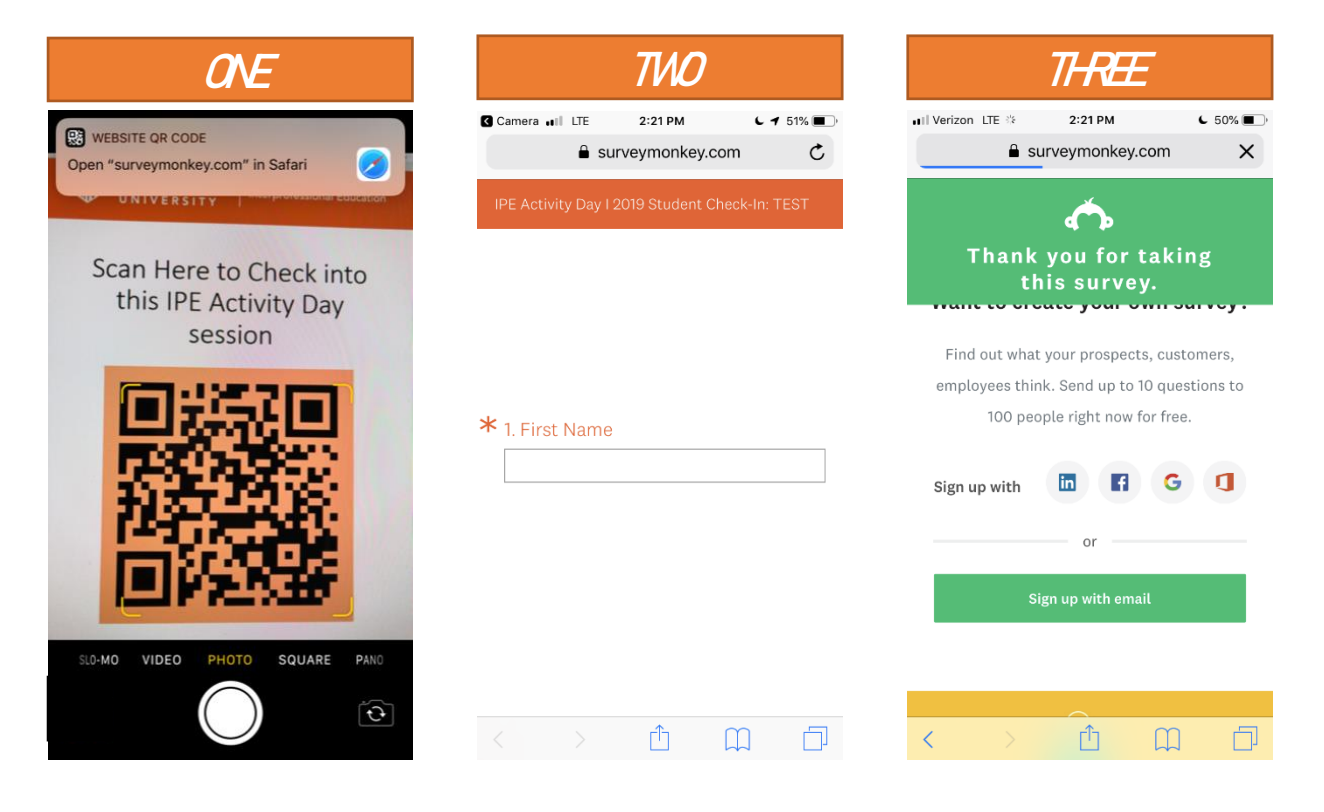